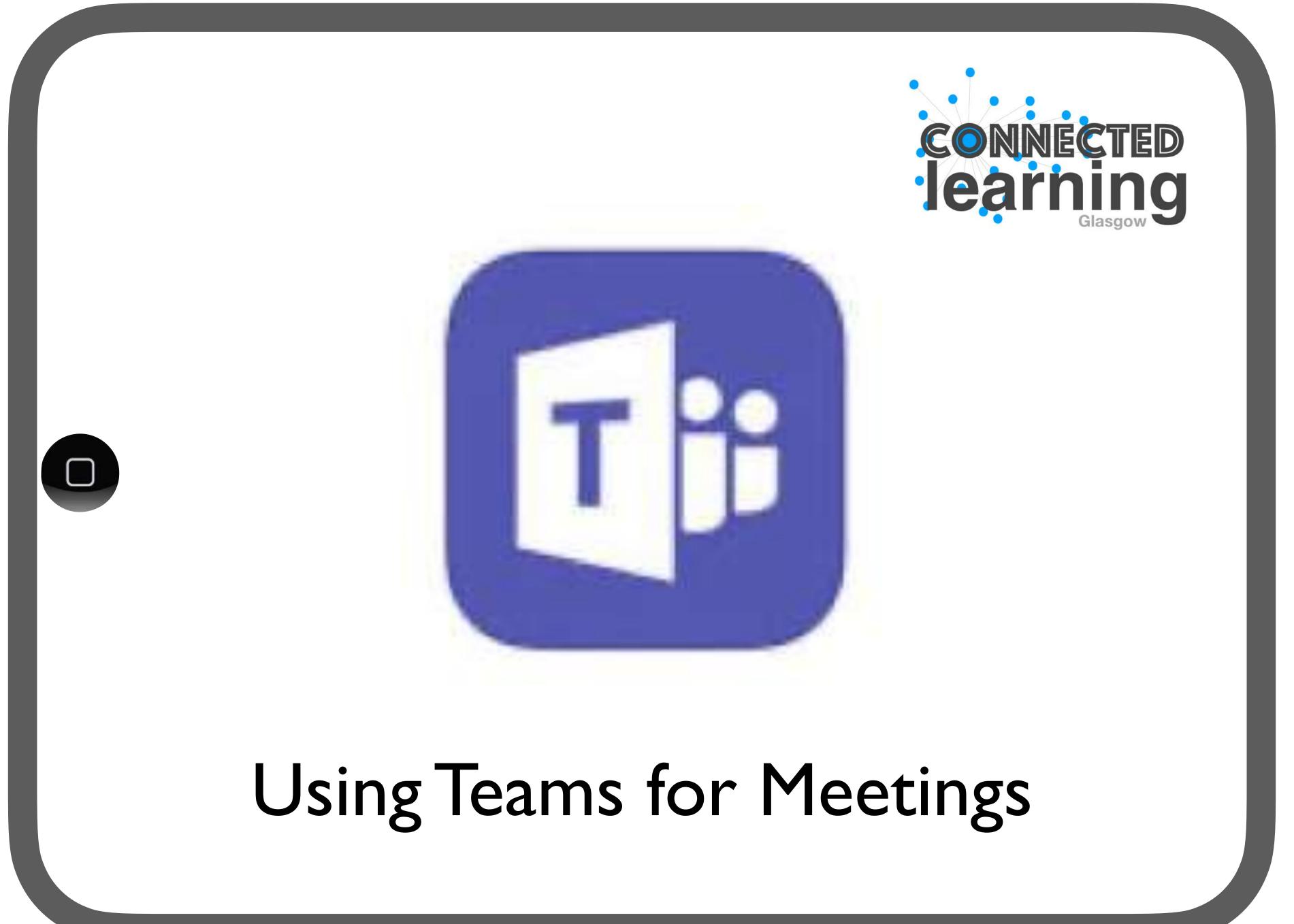

### Creating a meeting

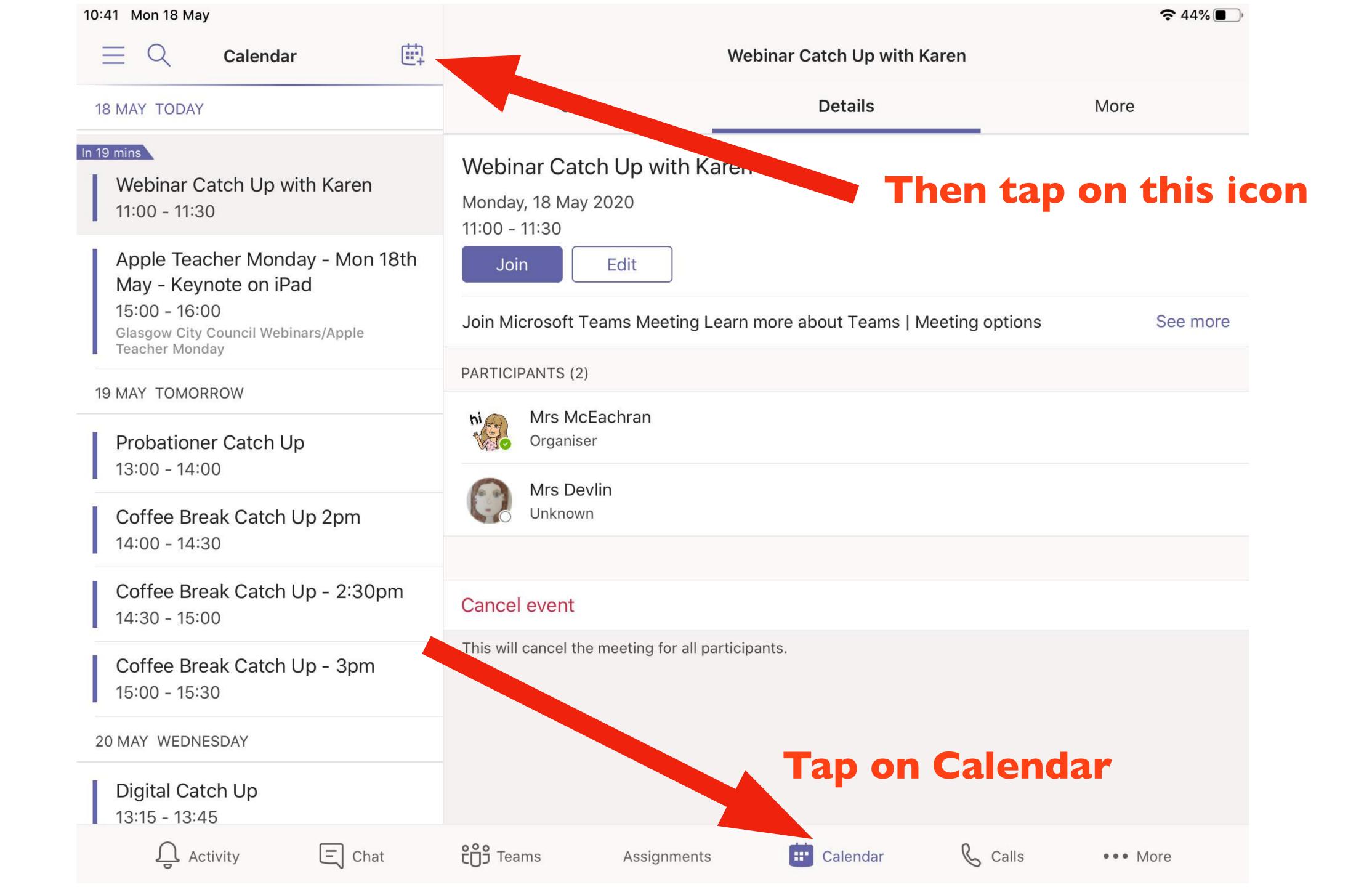

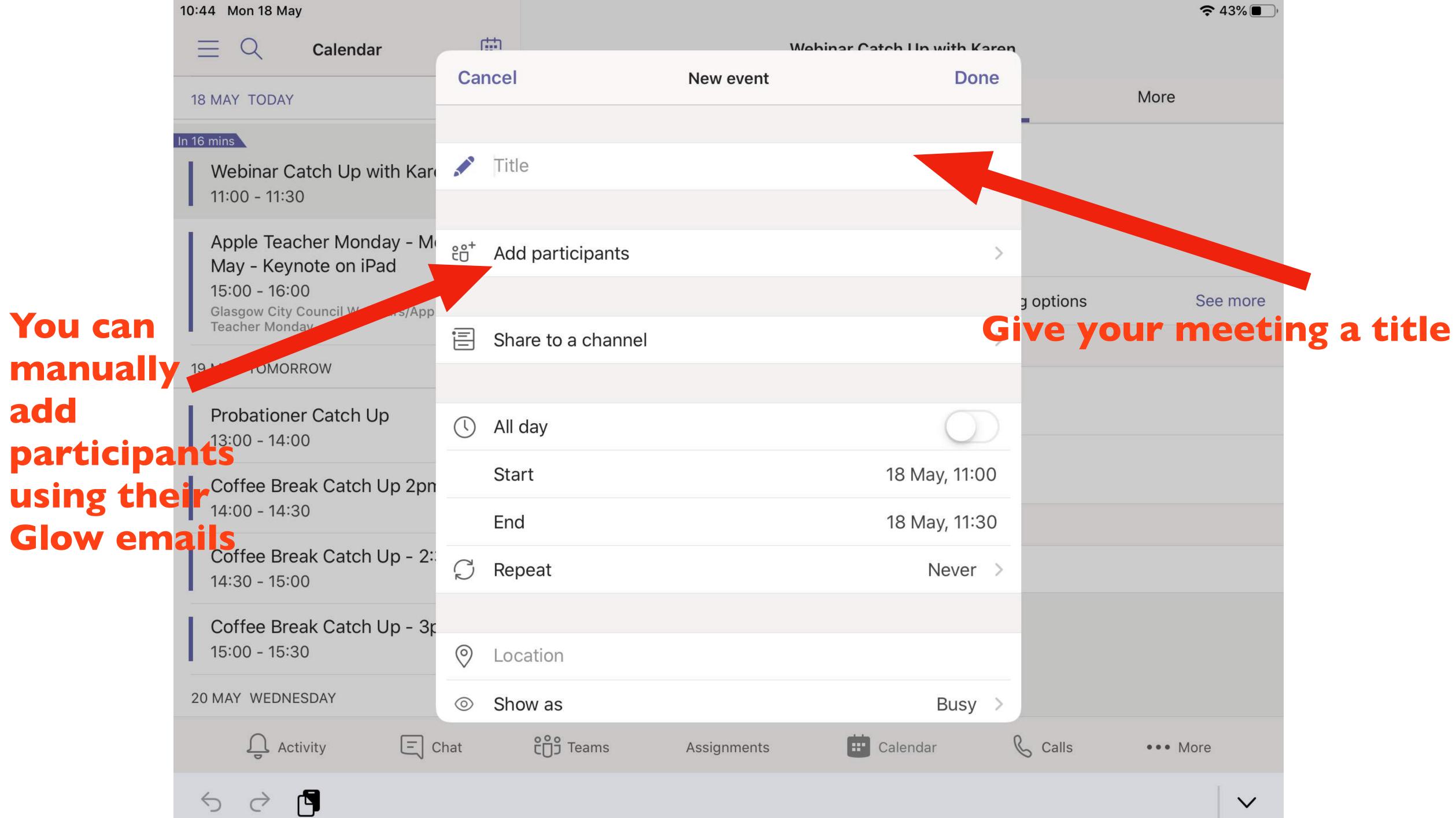

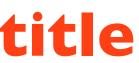

| 10:44 Mon 18 May                                   |                 |                       |  |
|----------------------------------------------------|-----------------|-----------------------|--|
| $\equiv$ Q Calendar                                | r#1             |                       |  |
|                                                    | Cancel          |                       |  |
| 18 MAY TODAY                                       |                 |                       |  |
| In 16 mins                                         |                 |                       |  |
| Webinar Catch Up with Kar<br>11:00 - 11:30         |                 | Title                 |  |
| Apple Teacher Monday - M                           | o 0+            |                       |  |
| May - Keynote on iPad                              | ĉô <sup>+</sup> | Add participants      |  |
| 15:00 - 16:00<br>Glasgow City Council Webinars/App |                 |                       |  |
| Teacher Monday                                     | Ē               | Share to a channel    |  |
| 19 MAY TOMORROW                                    |                 |                       |  |
| Probationer Catch Up                               |                 | All day               |  |
| 13:00 - 14:00                                      | $\bigcirc$      | All day               |  |
| Coffee Break Catch Up 2pn                          |                 | Start                 |  |
| 14:00 - 14:30                                      |                 | End                   |  |
| Coffee Break Catch Up - 2:                         | Ç               | Repeat                |  |
| 14:30 - 15:00                                      |                 |                       |  |
| Coffee Break Catch Up - 3p                         | 0               | 2 D.                  |  |
| 15:00 - 15:30                                      | $\bigcirc$      | Location              |  |
| 20 MAY WEDNESDAY                                   | $\odot$         | Show as               |  |
| 유 Activity 트 C                                     | hat             | <b>ໍ</b> ່ເວິ່ງ Teams |  |
| $\sim$                                             |                 |                       |  |

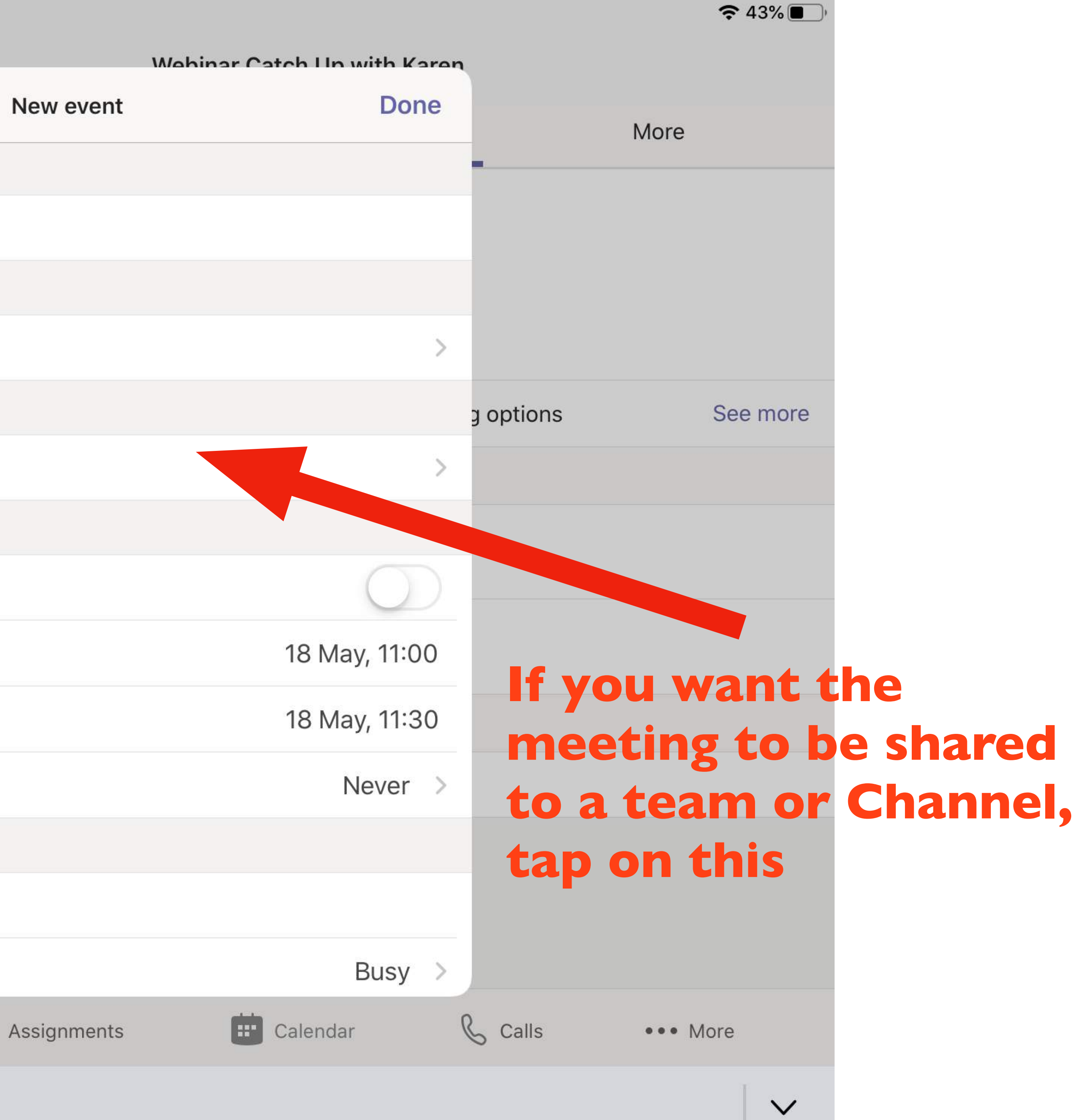

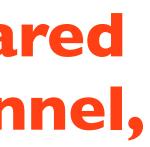

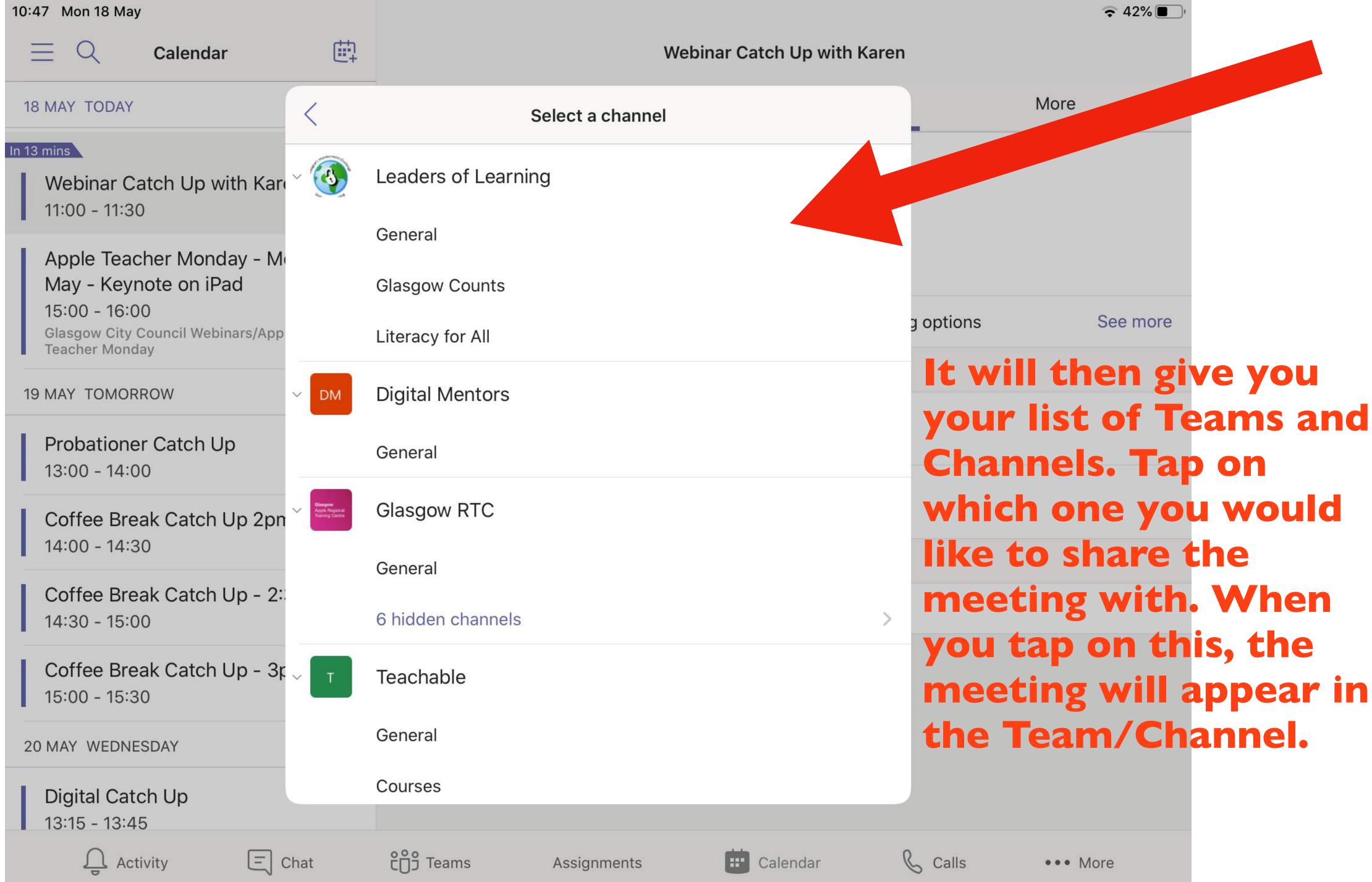

| 10:50 Mon 18 May                                    |                                  |
|-----------------------------------------------------|----------------------------------|
| $\equiv$ Q Calendar                                 |                                  |
| 18 MAY TODAY                                        | Cancel                           |
| In 10 mins                                          |                                  |
| Webinar Catch Up with Kard<br>11:00 - 11:30         | 🖉 Test                           |
| Apple Teacher Monday - M                            |                                  |
| May - Keynote on iPad<br>15:00 - 16:00              | ిం <sup>+</sup> Add participants |
| Glasgow City Council Webinars/App<br>Teacher Monday |                                  |
| 19 MAY TOMORROW                                     | E Change channel                 |
| Probationer Catch Up<br>13:00 - 14:00               | EX General<br>Example            |
| Coffee Break Catch Up 2pn                           |                                  |
| 14:00 - 14:30                                       | () All day                       |
| Coffee Break Catch Up - 2:<br>14:30 - 15:00         | Start                            |
| Coffee Break Catch Up - 3p                          | End                              |
| 15:00 - 15:30                                       | 💭 Repeat                         |
| 20 MAY WEDNESDAY                                    |                                  |
| Digital Catch Up<br>13:15 - 13:45                   |                                  |
| 유 Activity 트) 여                                     | Chat ເ                           |

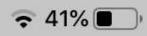

### Webinar Catch Up with Karen

| New event   | Done          | N         | lore                |
|-------------|---------------|-----------|---------------------|
|             |               |           |                     |
|             |               |           |                     |
|             |               |           |                     |
|             | >             | g options | See more            |
|             |               |           |                     |
|             | >             |           |                     |
|             |               |           |                     |
|             |               |           |                     |
|             | $\bigcirc$    |           |                     |
|             | 18 May, 11:00 |           |                     |
|             | 18 May, 11:30 |           | an then<br>Ind time |
|             | Never >       |           | ng. The             |
|             |               |           | re finish           |
|             |               |           | ne (top             |
| Assignments | Calendar      | 0         | ••• More            |

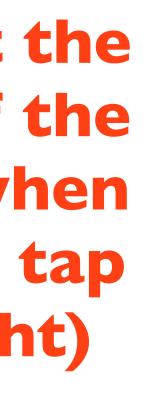

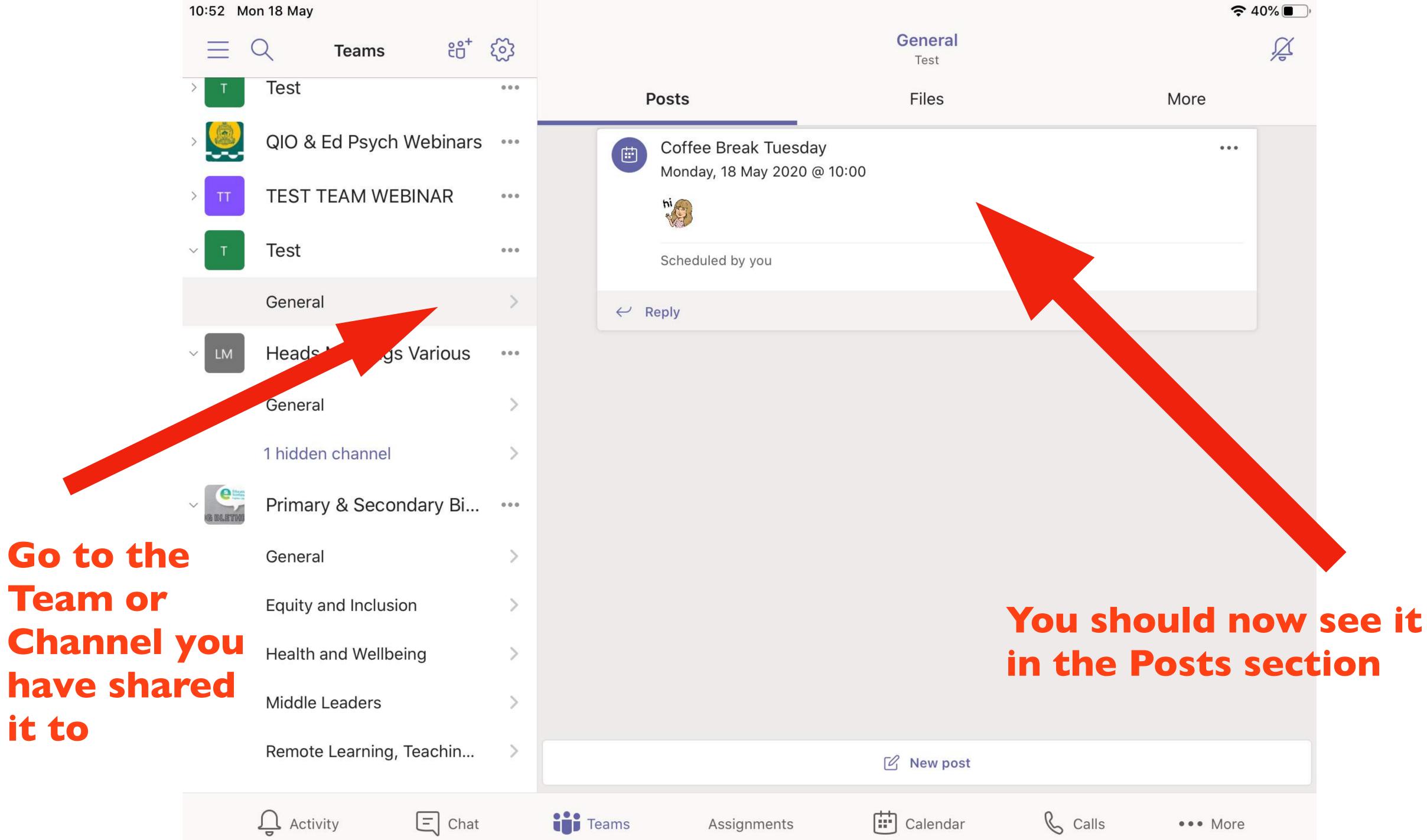

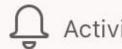

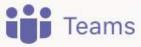

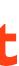

# Accessing a meeting

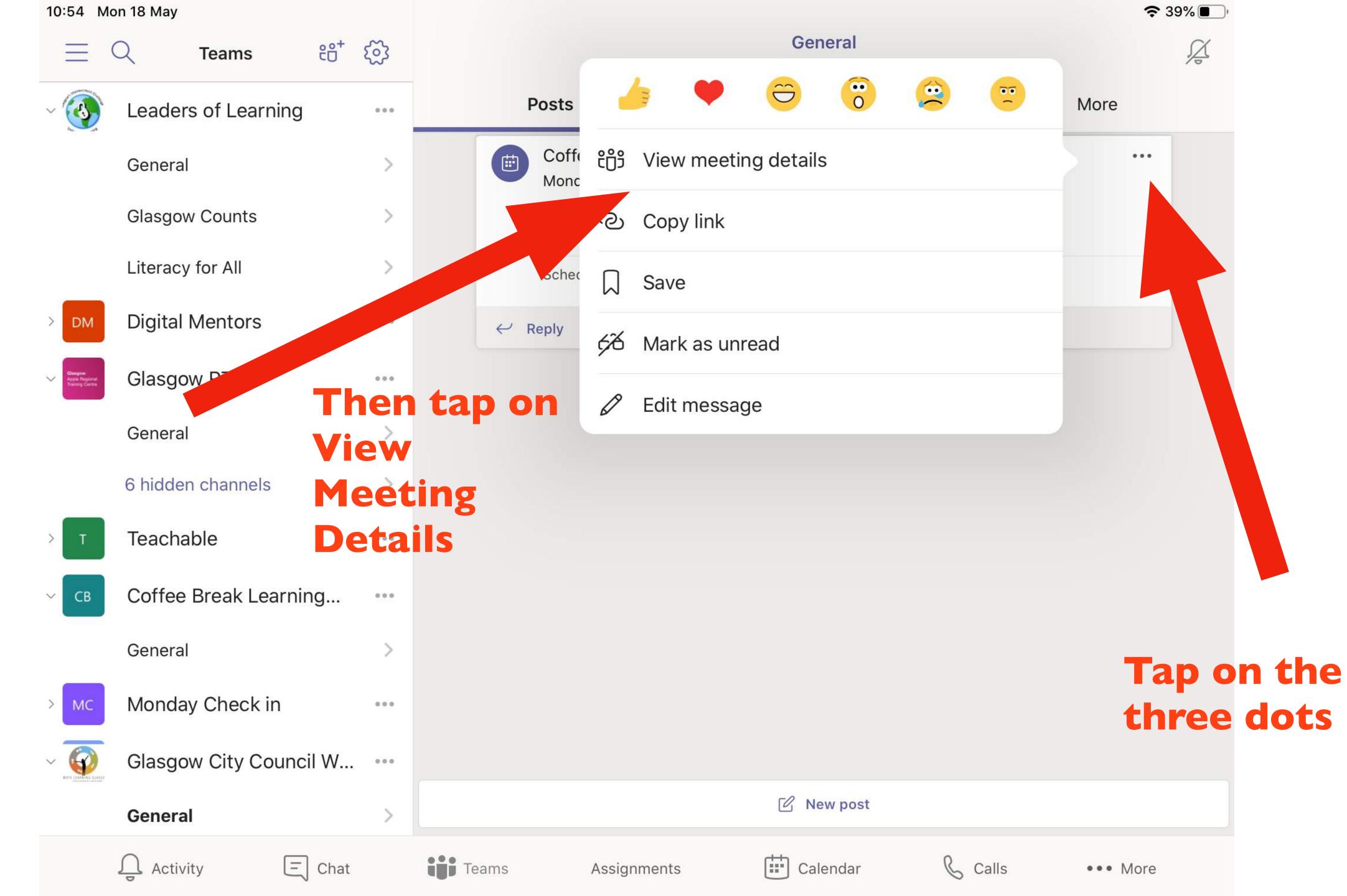

| 10:55 M                                    | on 18 May                |     |                                      |
|--------------------------------------------|--------------------------|-----|--------------------------------------|
| Ξ                                          | ପ୍ Teams ୧୦ <sup>+</sup> | শ্ৰ | <                                    |
| ~                                          | Leaders of Learning      |     |                                      |
|                                            | General                  | >   | Coffee Break Tue                     |
|                                            | Glasgow Counts           | >   | Monday, 18 May 2020<br>10:00 - 10:30 |
|                                            | Literacy for All         | >   | Test/General                         |
| > DM                                       | Digital Mentors          | 000 | Join Ed                              |
| Clasgow<br>Apple Regiona<br>Traving Centre | Glasgow RTC              | 000 | Join Microsoft                       |
|                                            | General                  | >   | SHARED TO CHANNEL                    |
|                                            | 6 hidden channels        | >   | T General<br>Test                    |
| > т                                        | Teachable                |     | PARTICIPANT                          |
| ~ Св                                       | Coffee Break Learning    |     | ni<br>Organiser                      |
|                                            | General                  | >   |                                      |
| > MC                                       | Monday Check in          |     | Cancel event                         |
|                                            | Glasgow City Council W   |     | This will cancel the mee             |
|                                            | General                  | >   |                                      |
|                                            | 습 Activity 드 Chat        |     | Teams A                              |

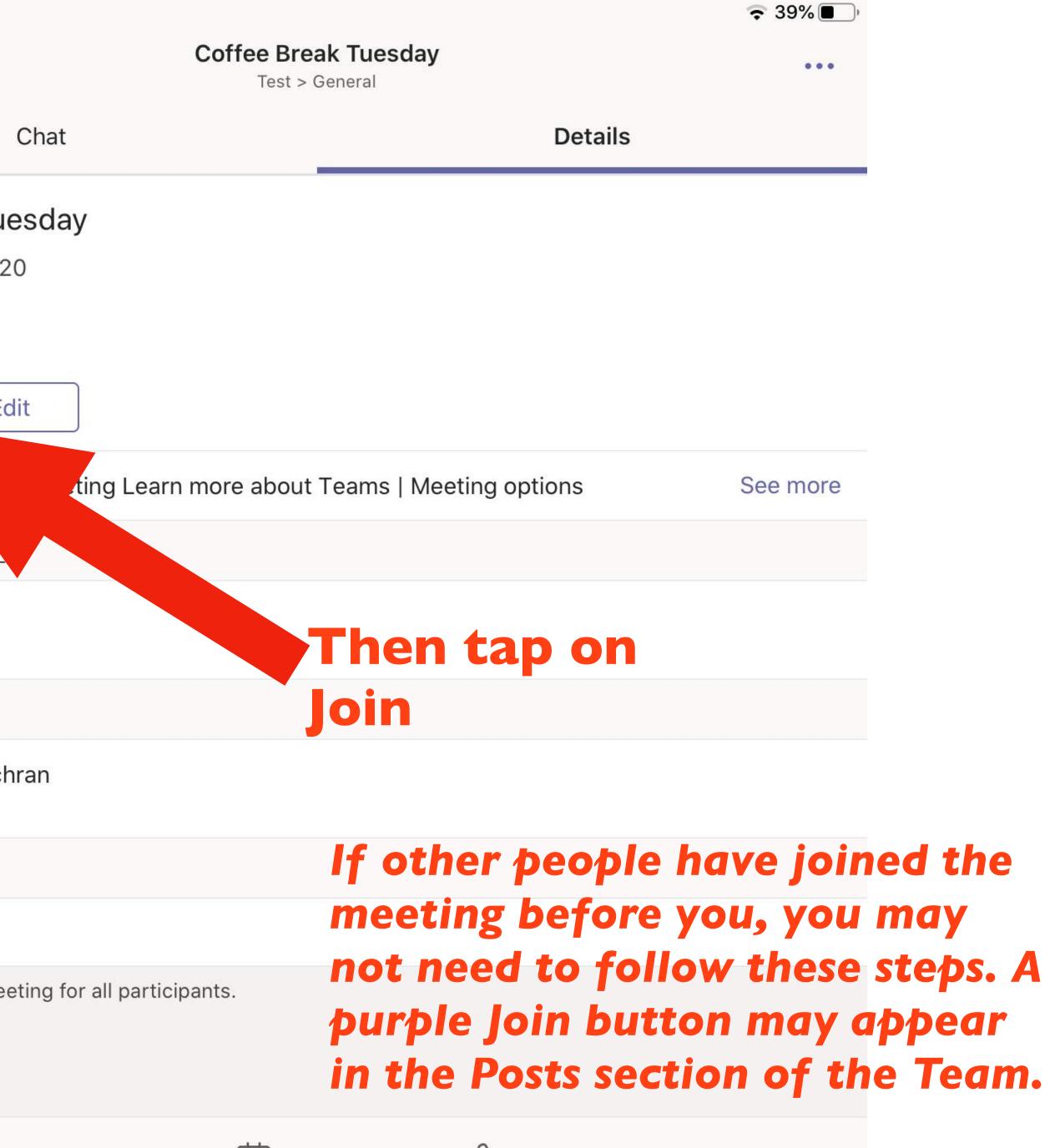

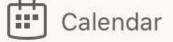

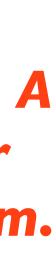

10:55 Mon 18 May

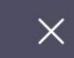

Video is off

Join now

X

Mic is off

()

Speaker

 $\sim$ 

Coffee Break Tuesday

### **Tap on Video and** Mic to turn it off. When it's off, you will see a line though it

When you're ready to Join, tap on Join Now

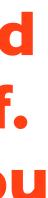

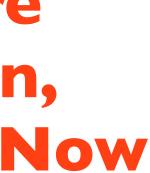

12:08 Mon 18 May

### Tap on the Chat icon to see the chat in the meeting. This will not take you out of the call but will allow you to see the conversation

Test 04:16

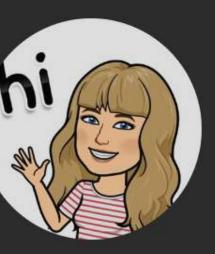

When in the meeting, you can turn your mic and video on whenever you like

**?** 8% 🚺

三 船

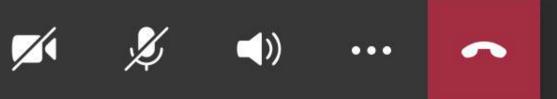

| 12:09    | Mon 18 M | 1ay   |                    |      |           |     |                              |
|----------|----------|-------|--------------------|------|-----------|-----|------------------------------|
|          |          |       |                    |      |           |     |                              |
|          |          | hi    | ay, 18<br>luled by |      | 20 @ 11:0 | 0   |                              |
|          |          | Meeti | ng star            | rted |           |     |                              |
|          |          |       |                    |      |           |     |                              |
|          |          |       |                    |      |           | con | en you<br>versatie<br>t comm |
| Rep      | oly      |       |                    |      |           |     |                              |
| <u>~</u> | GIF      | 0j    | (a)                | A    |           |     |                              |

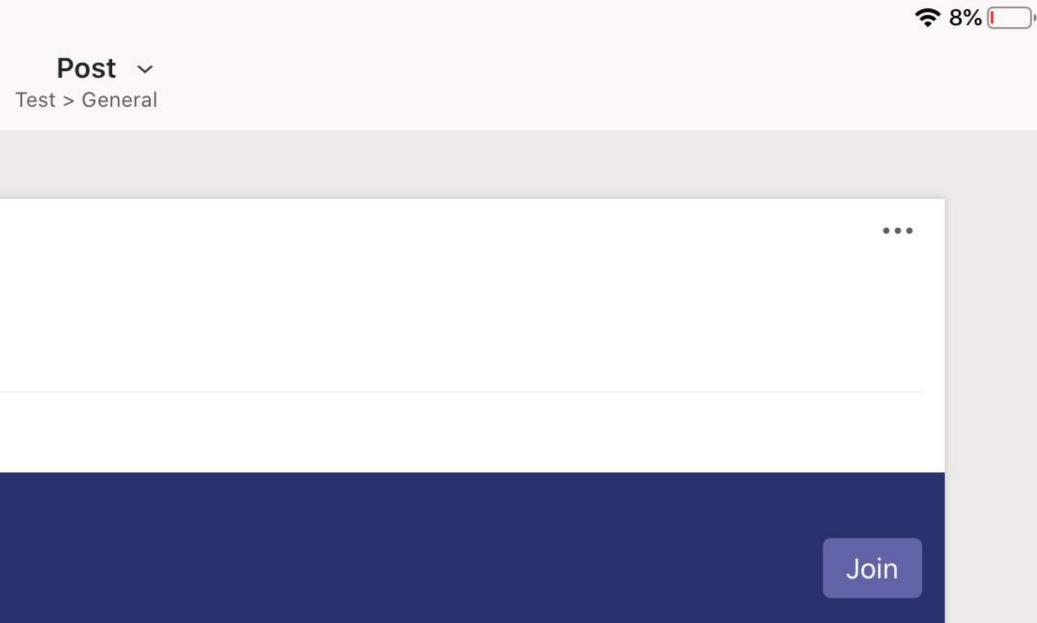

### tap on chat icon, you will see the on and also have the option to nents, files etc

12:08 Mon 18 May

### Tap on the people icon to see who is in the meeting. You can also then manually add members to the meeting or mute mics

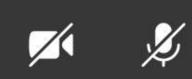

Test 04:16

**?** 8% 🚺

E e

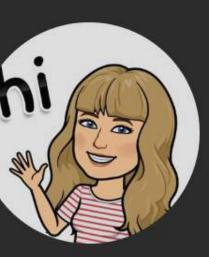

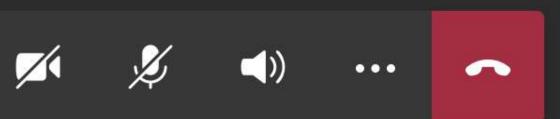

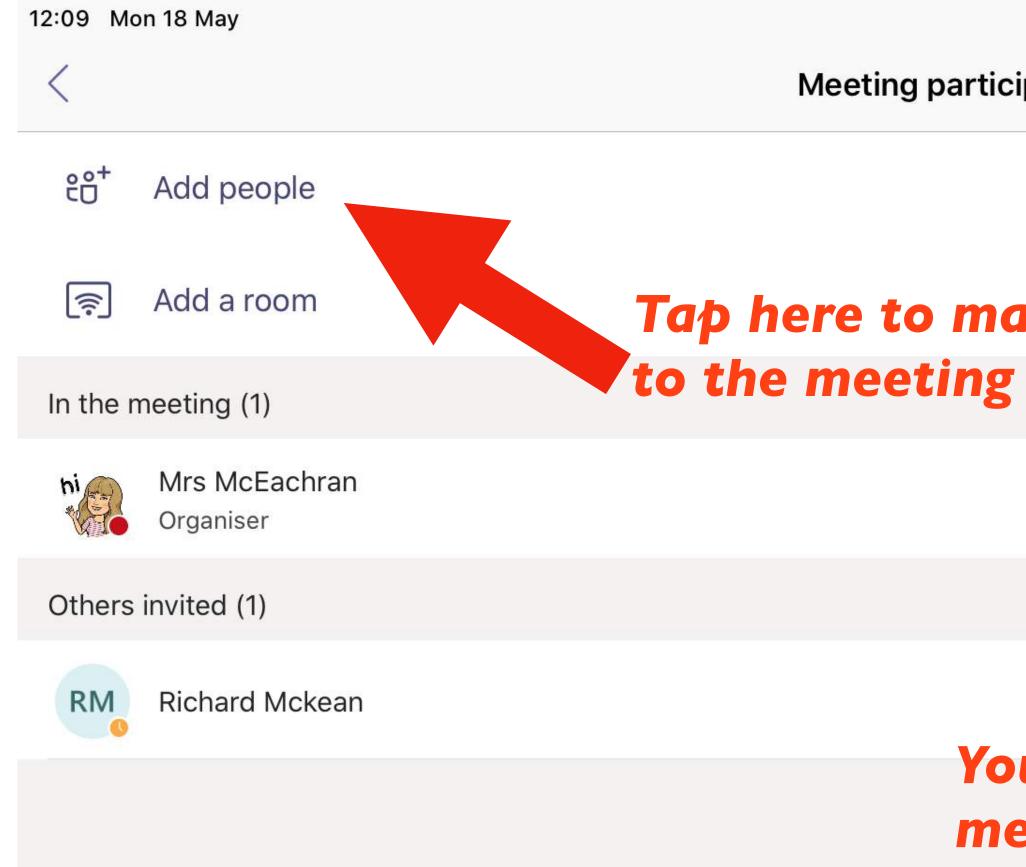

Meeting participants (2)

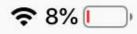

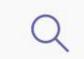

X

### Tap here to manually add people

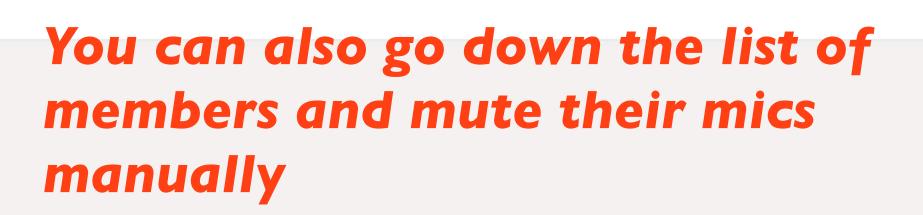

### Slides 18 - 24 could be used on a loop for colleagues to see when they enter the webinar.

# Please mute your microphone

Hover your mouse in the middle of the screen until you see the toolbar

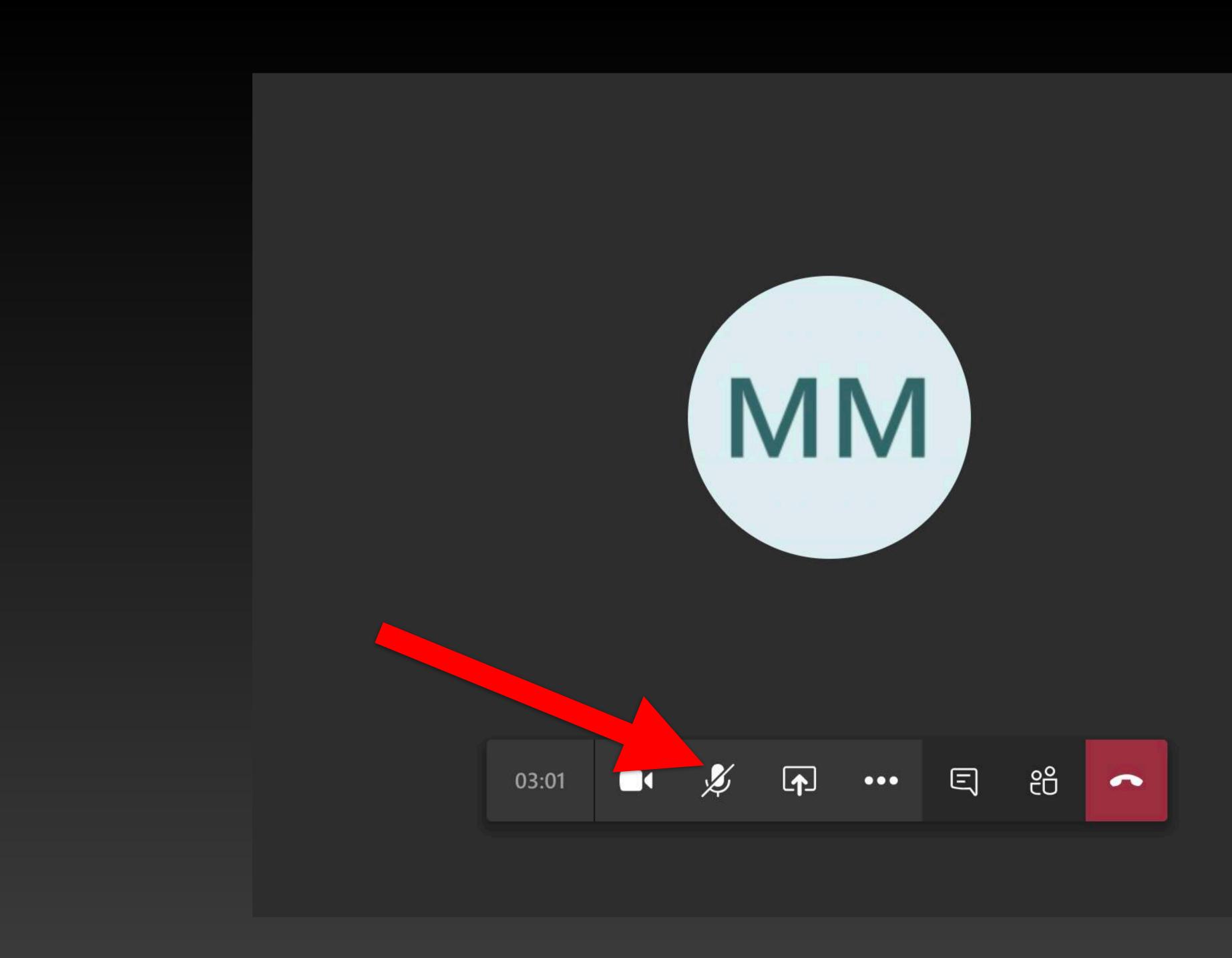

# Please turn off your webcam

Hover your mouse in the middle of the screen until you see the toolbar

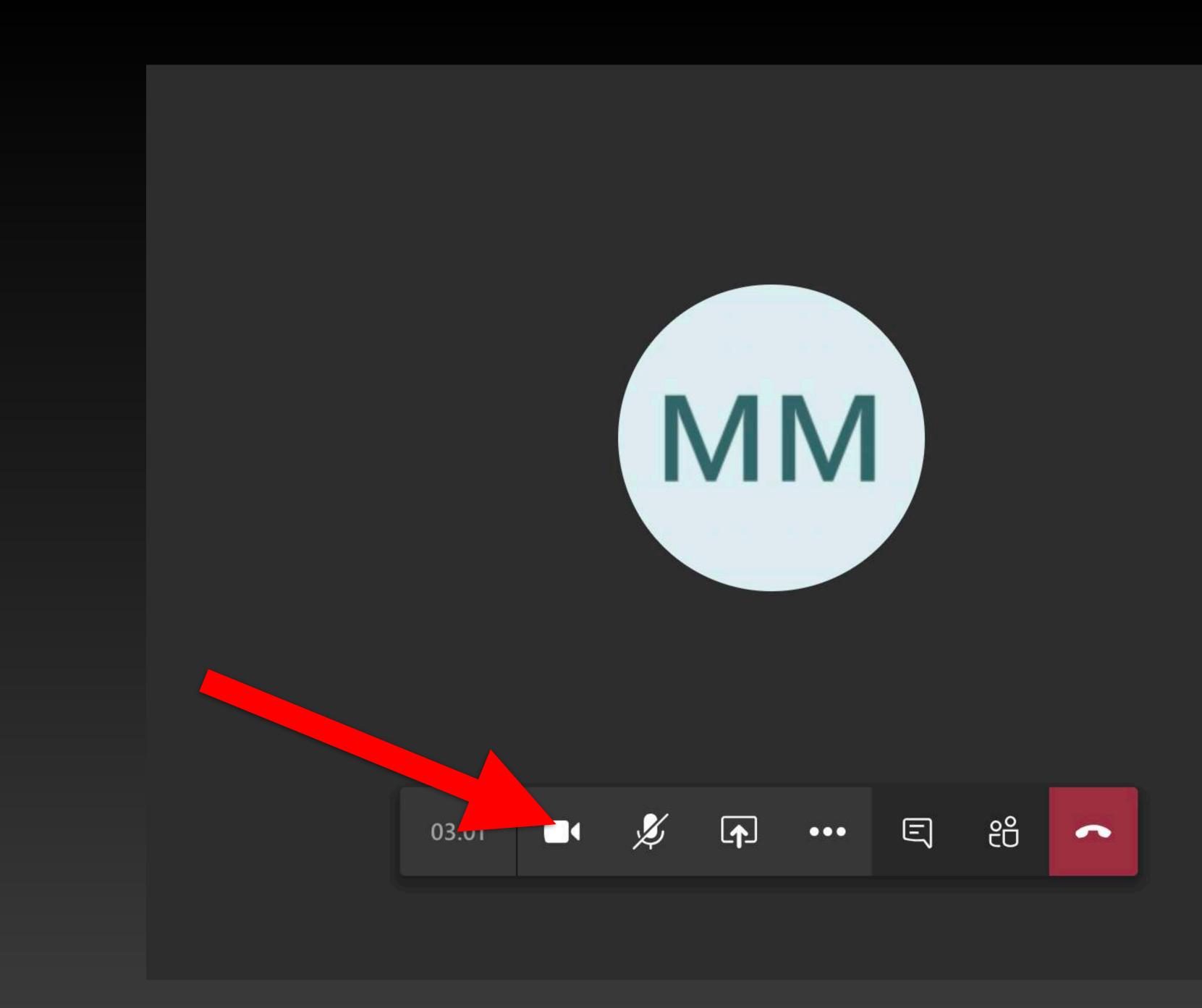

Please make sure your audio is on and your volume is up

When you enter the webinar, you should be able to hear music

# If accessing Teams on a laptop or desktop, tap on the chat bubble to access the Team chat during the webinar

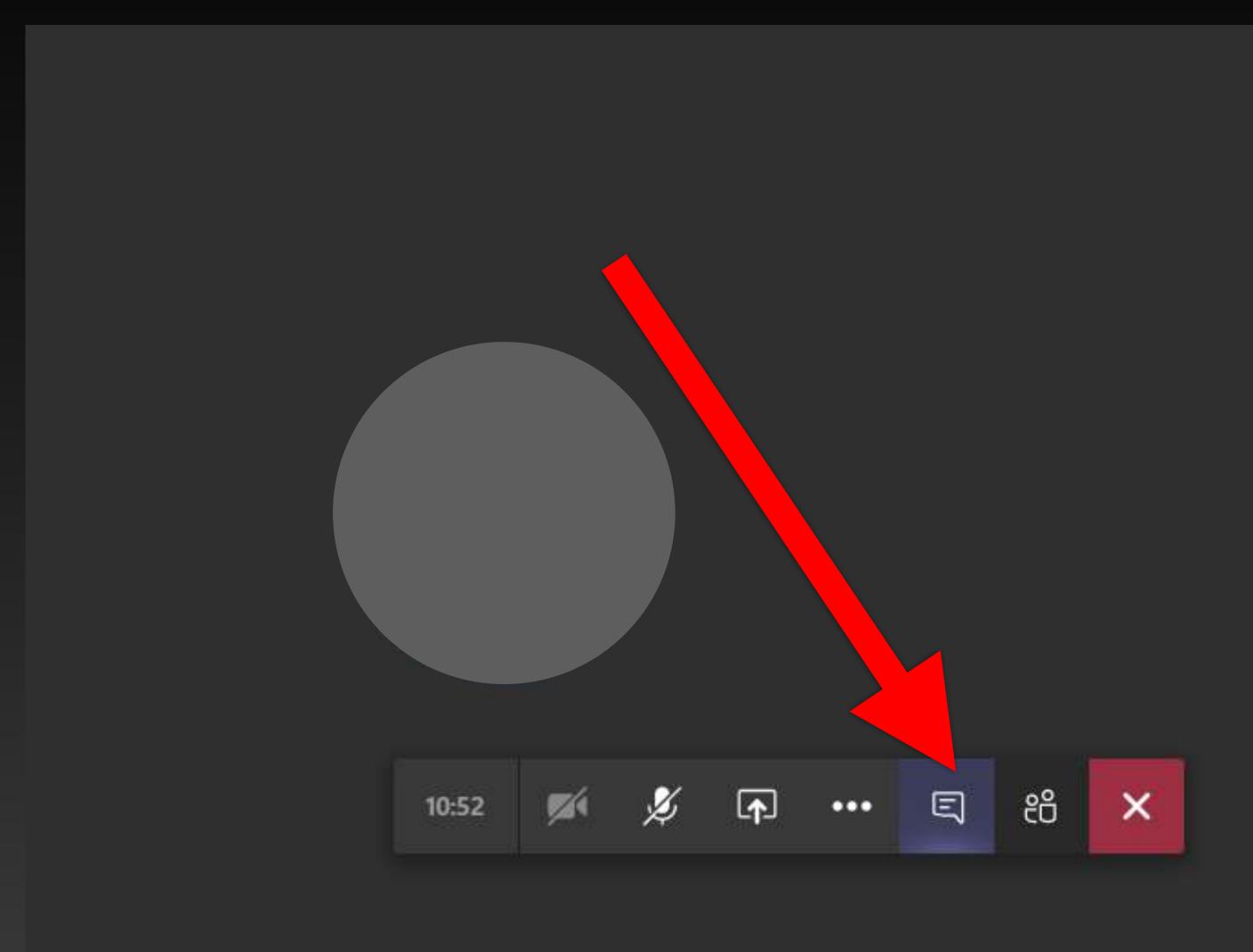

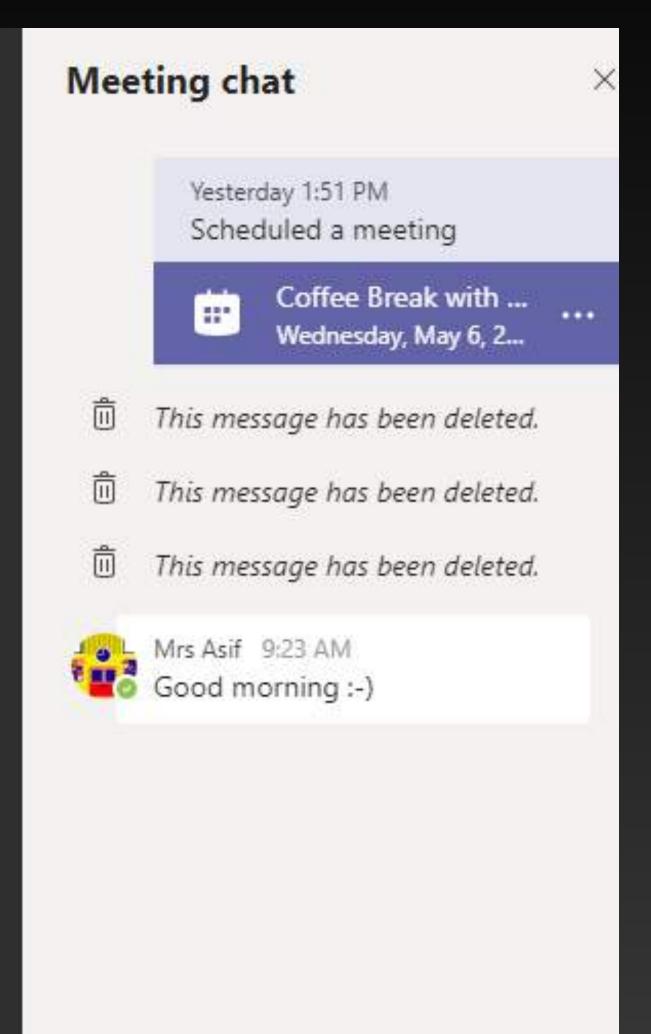

### If accessing Teams on an iPad, you can look back at the chat by tapping on the back arrow. The webinar will minimise to the right hand side of your iPad but you will remain in the webinar.

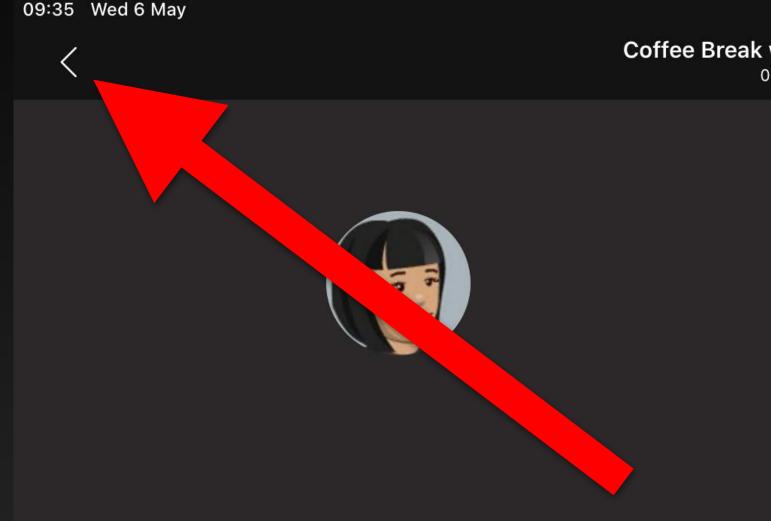

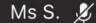

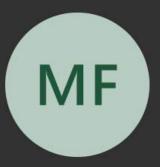

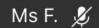

Coffee Break with Castleton... 00:03 奈√91% ┏ ⊑ 8

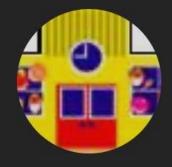

Mrs A. 发

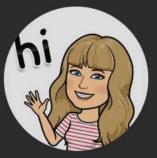

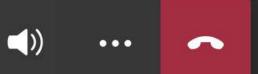

X

## Sharing your screen

Swipe down from top right hand corner

### Hold in screen recording button

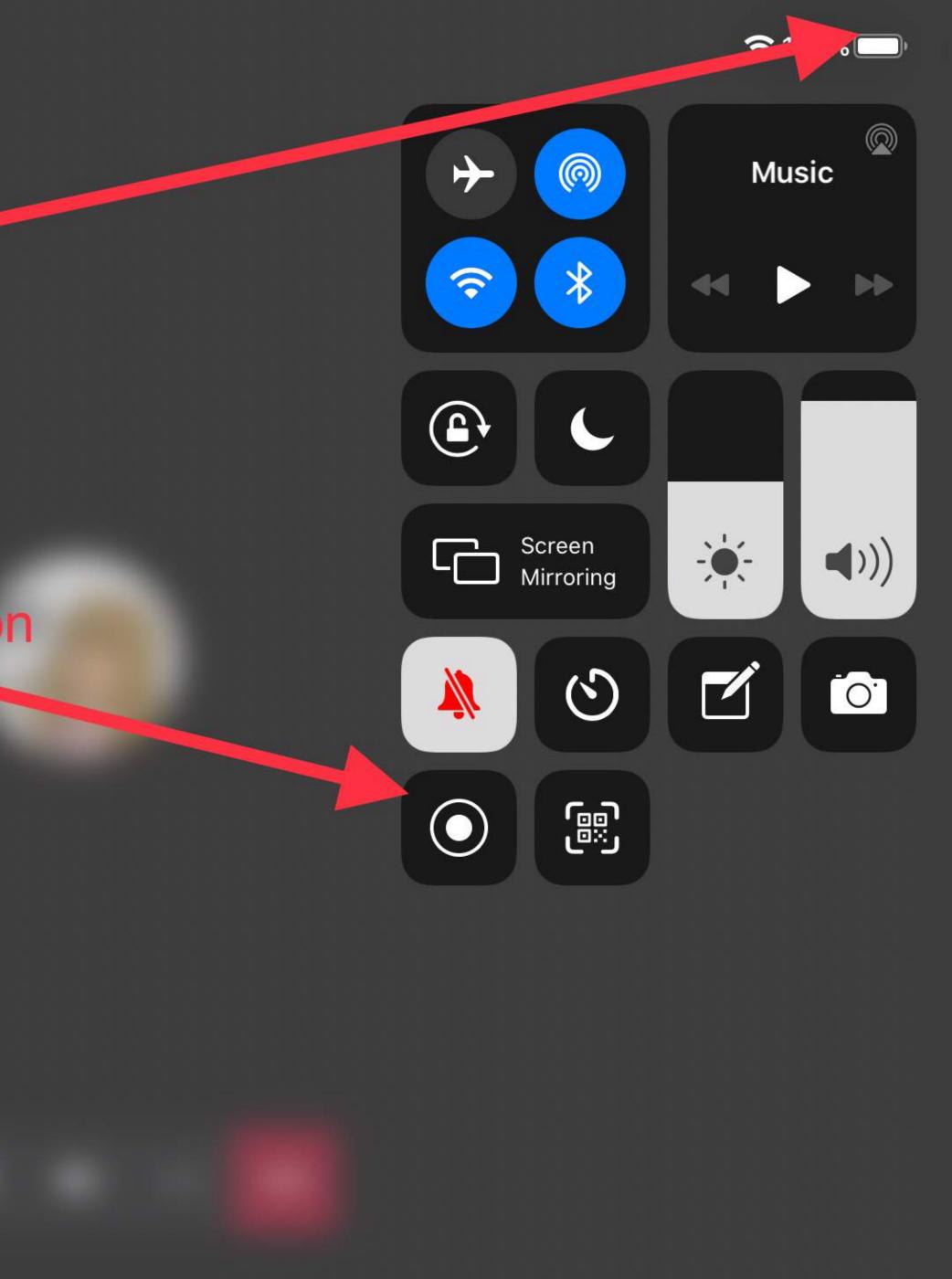

### Make sure Teams is selected

Start broadcast. It will give you a countdown and then everything on your screen will be projected onto everyone's screen who is in the call

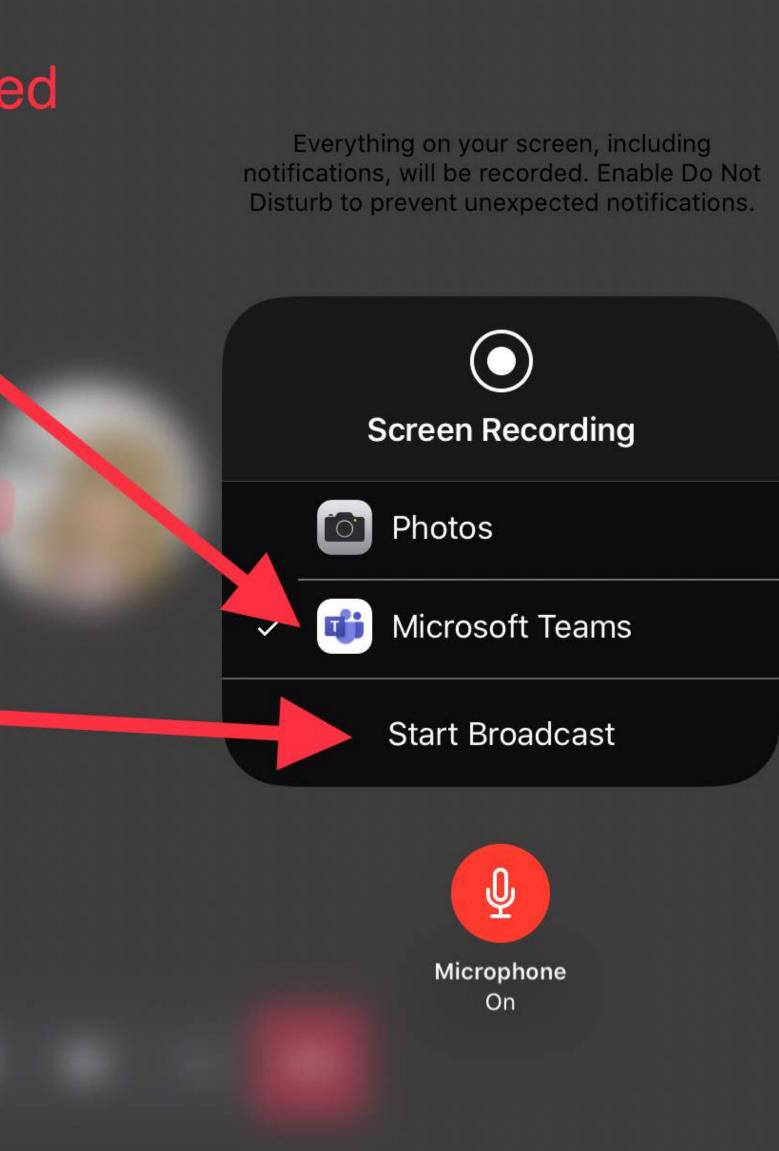

| 12 | 2:04 Mon 1 | I8 May |  |  |    |
|----|------------|--------|--|--|----|
|    |            |        |  |  |    |
|    |            |        |  |  |    |
|    |            |        |  |  |    |
|    |            |        |  |  |    |
|    |            |        |  |  | k  |
|    |            |        |  |  |    |
|    |            |        |  |  |    |
|    |            |        |  |  |    |
|    |            |        |  |  |    |
|    |            |        |  |  | X  |
|    |            |        |  |  | St |

**Test** 00:08

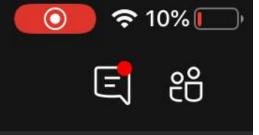

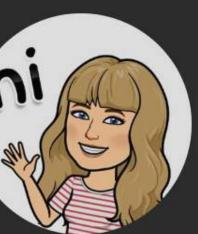

To stop screen sharing, go back to the call screen and tap on the purple button

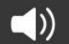

 $\bullet \bullet \bullet$ 

top presenting

### Or slide down from the top right hand corner again and hold in the screen recording button

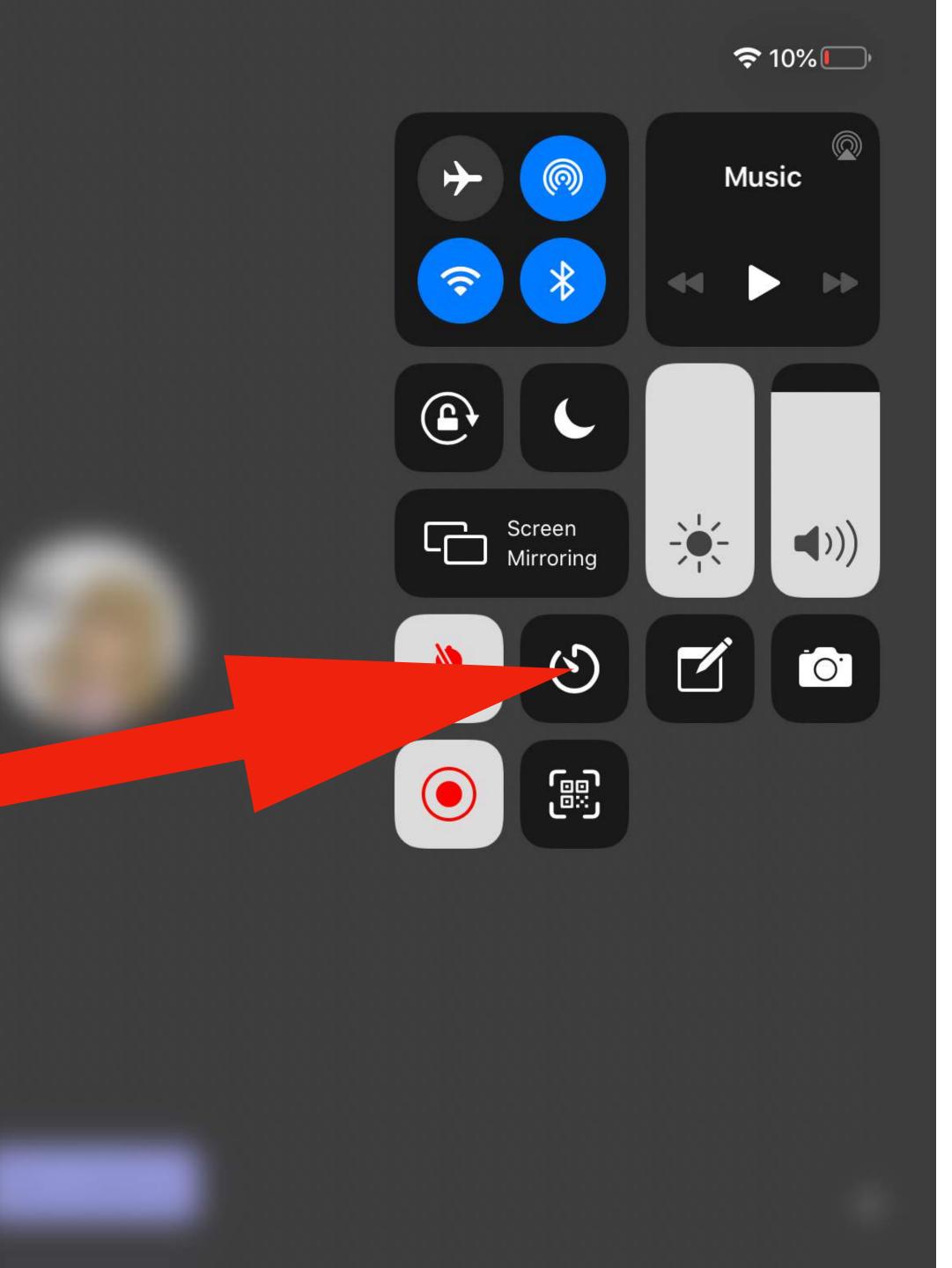

### Then tap on Stop Broadcast

Everything on your screen, including notifications, will be recorded. Enable Do Not Disturb to prevent unexpected notifications.

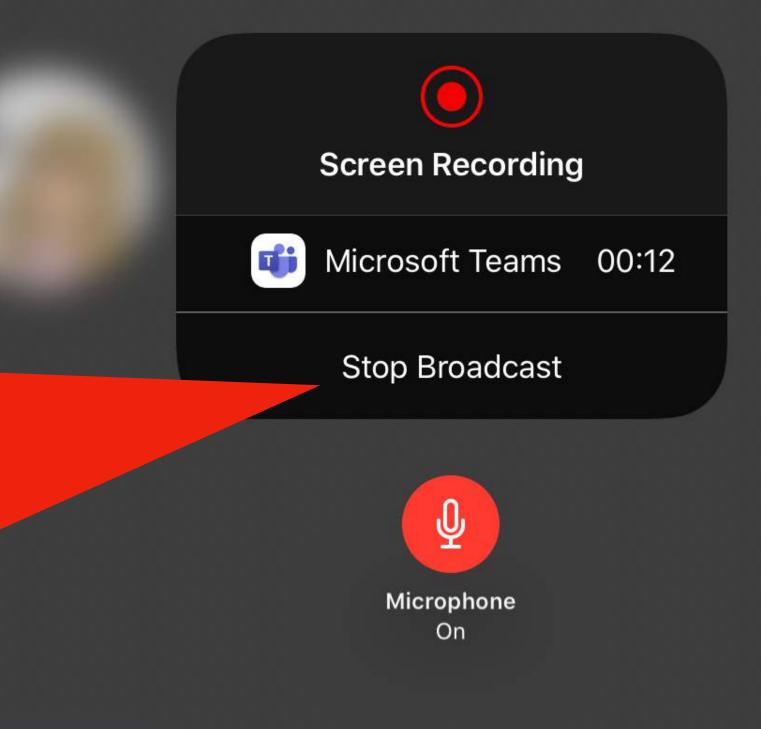

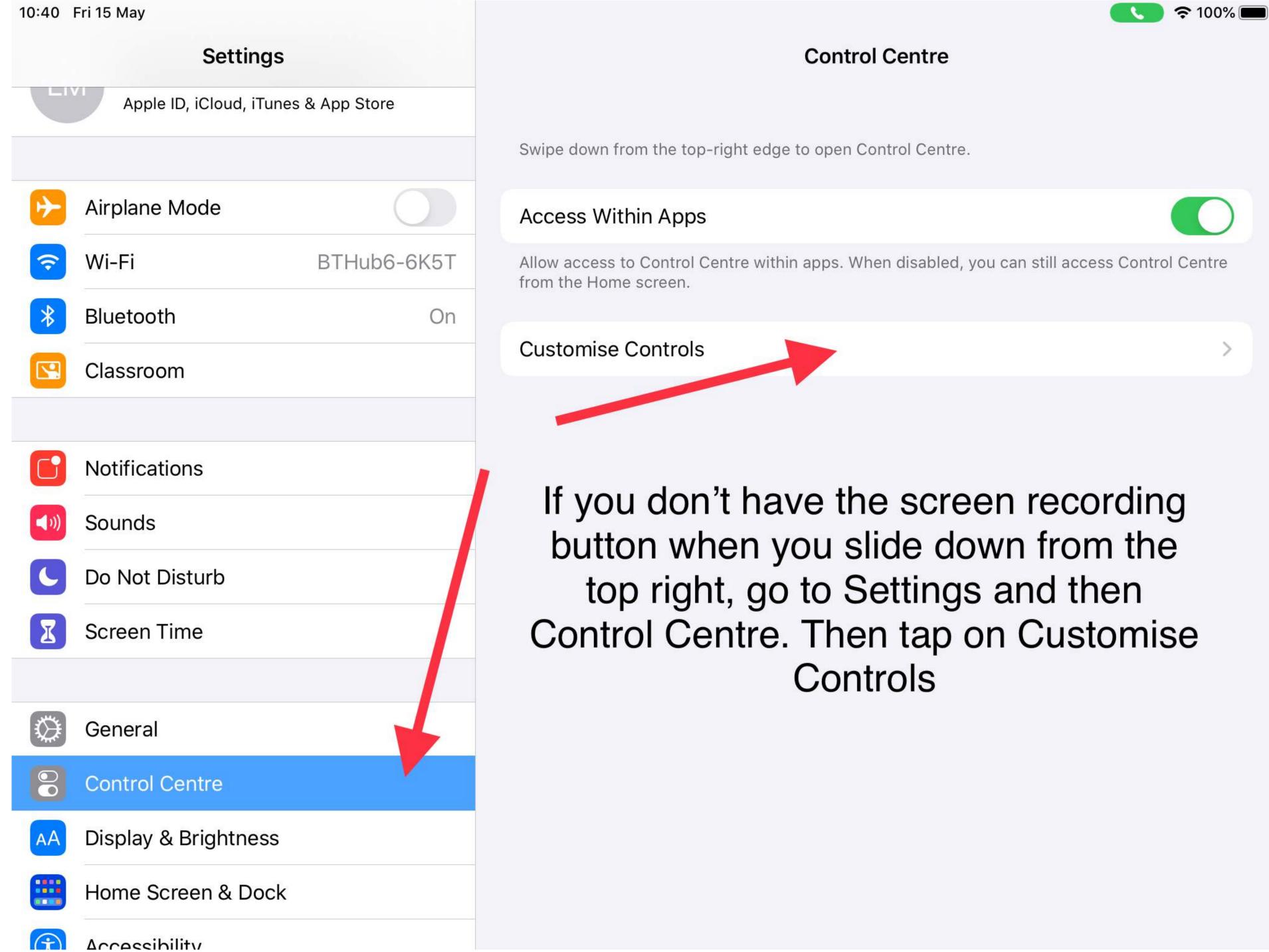

| 10:41 H      | ri 15 May                  |             |            |
|--------------|----------------------------|-------------|------------|
|              | Settings                   |             | Control    |
|              | Apple ID, iCloud, iTunes & | & App Store | Ad         |
|              |                            |             | INCLUDE    |
| ≁            | Airplane Mode              |             |            |
| Ŷ            | Wi-Fi                      | BTHub6-6K5T |            |
| *            | Bluetooth                  | On          |            |
|              | Classroom                  |             |            |
|              |                            |             |            |
|              | Notifications              |             | Č.         |
| <b>(</b> 1)) | Sounds                     |             | MORE CO    |
| C            | Do Not Disturb             |             | <b>e</b>   |
| I            | Screen Time                |             | <b>e</b>   |
|              |                            |             | <b>+</b>   |
|              | General                    |             | + 0        |
| 8            | Control Centre             |             | <b>+</b>   |
| AA           | Display & Brightness       |             | <b>+</b> 9 |
|              | Home Screen & Dock         |             | <b>+ (</b> |
| $\bigcirc$   | Accessibility              |             |            |

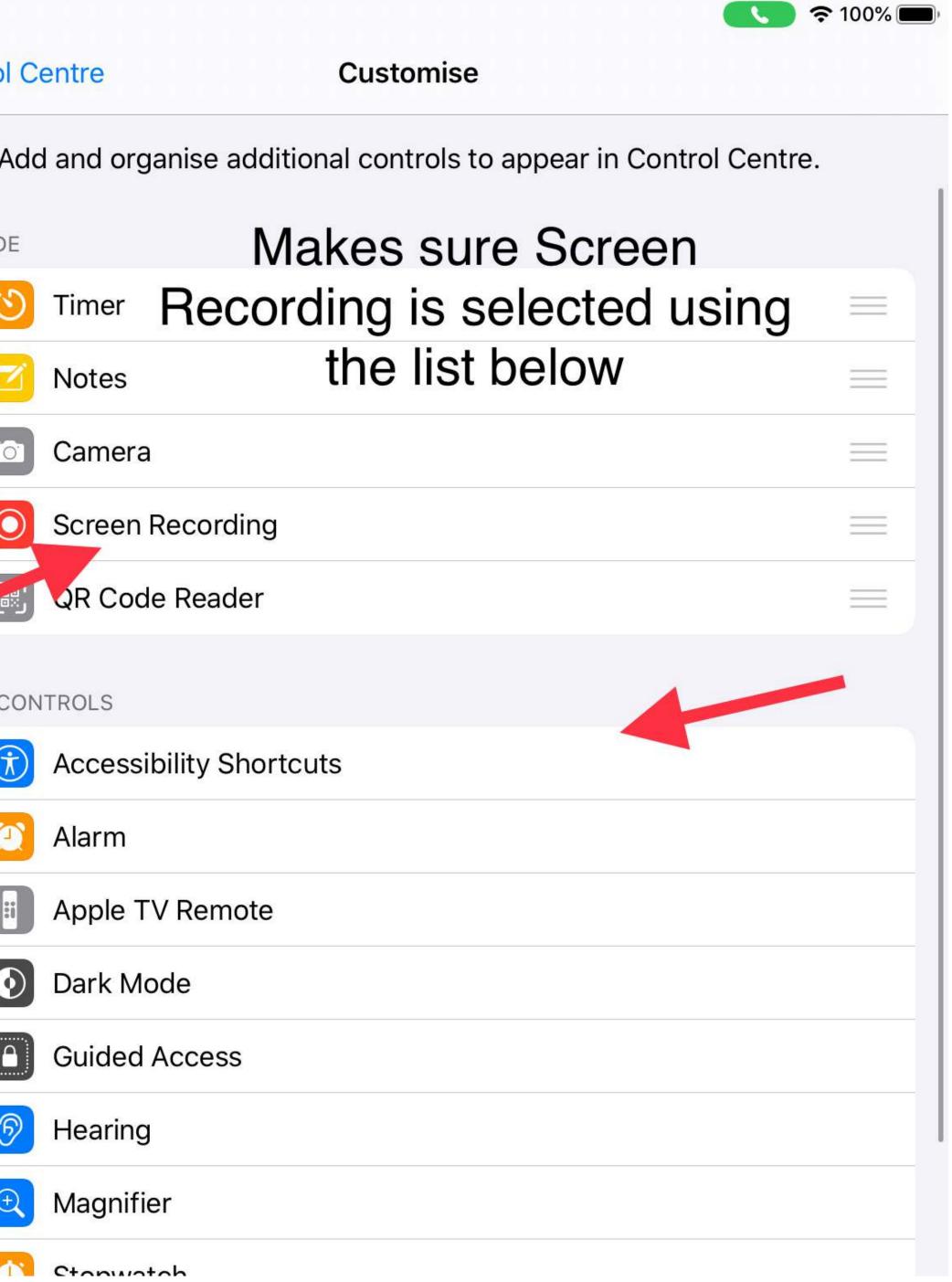

### #GCCKeepSafeKeepLearning

### **Remote Learning Site for Teachers**

https://blogs.glowscotland.org.uk/gc/remotelearningglasgow/

### **Pupil Wakelet Site**

https://www.wakelet.com/@Glasgowcitycouncil

https://connected-learning-glasgow.teachable.com/

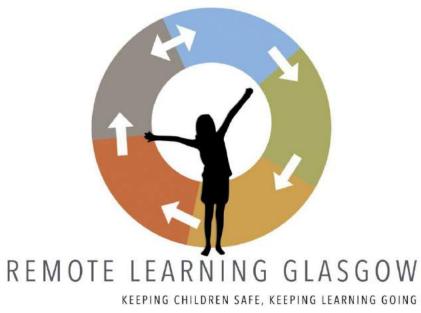

### **Useful Links**

### **Teachables**